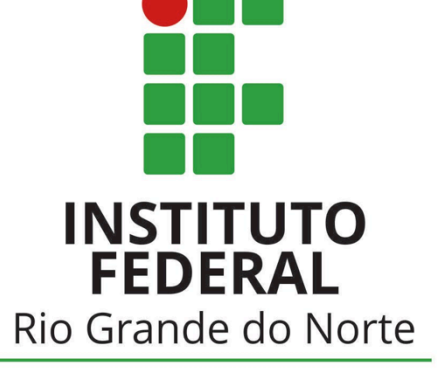

Campus Parnamirim

# UbuntUCA

Instituto Compartilhado: uma parceria IFRN e uma escola estadual para manutenção do projeto de inclusão digital de um computador por aluno (UCA)

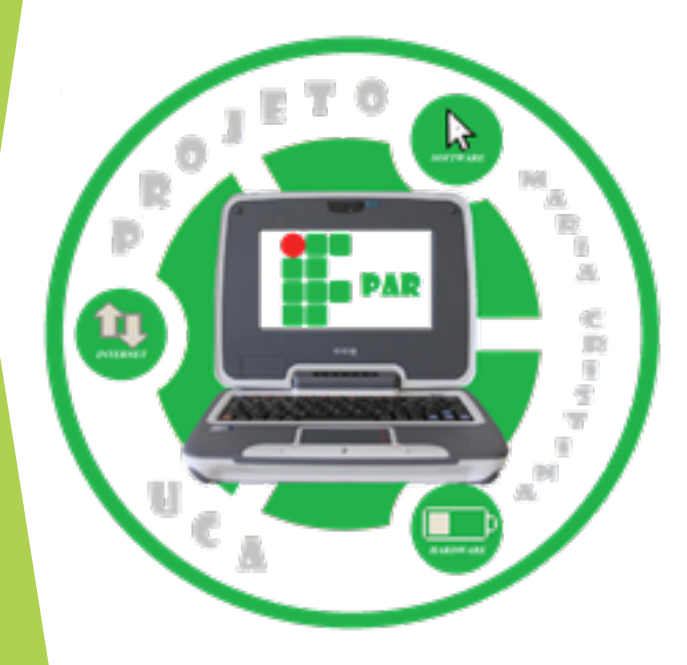

# **O que é o Calc?**

- O CALC é software gratuito que possibilita a criação, apresentação e edição de planilhas eletrônicas. Com ele pode-se fazer outras opções como (UFPA, 2012):
- Nas funções aplicar dados numéricos, fórmulas e aplicar cálculos;
- Formatações como tipo, cor e tamanho da fonte;
- Utilização de figuras, gráficos e símbolos;
- Salvar textos em arquivos;
- Movimentação de dados e fórmulas dentro das planilhas, ou ainda enviar esses dados à outra planilha;
- Capacidade de abrir, editar e salvar planilhas no formato Microsoft Excel;

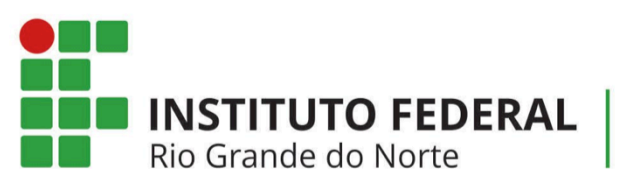

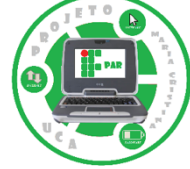

#### Entrando no Calc

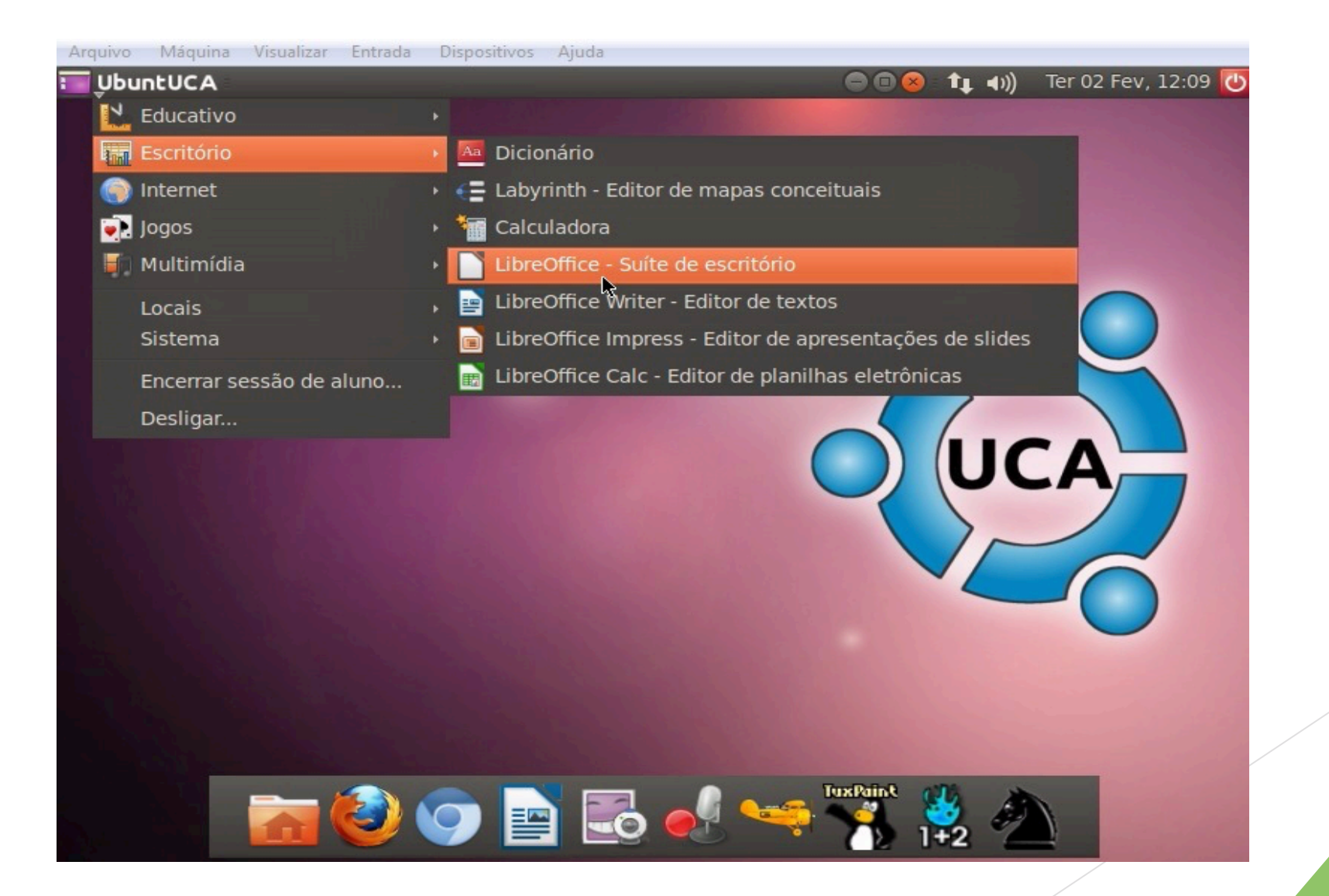

# Janela principal do Calc

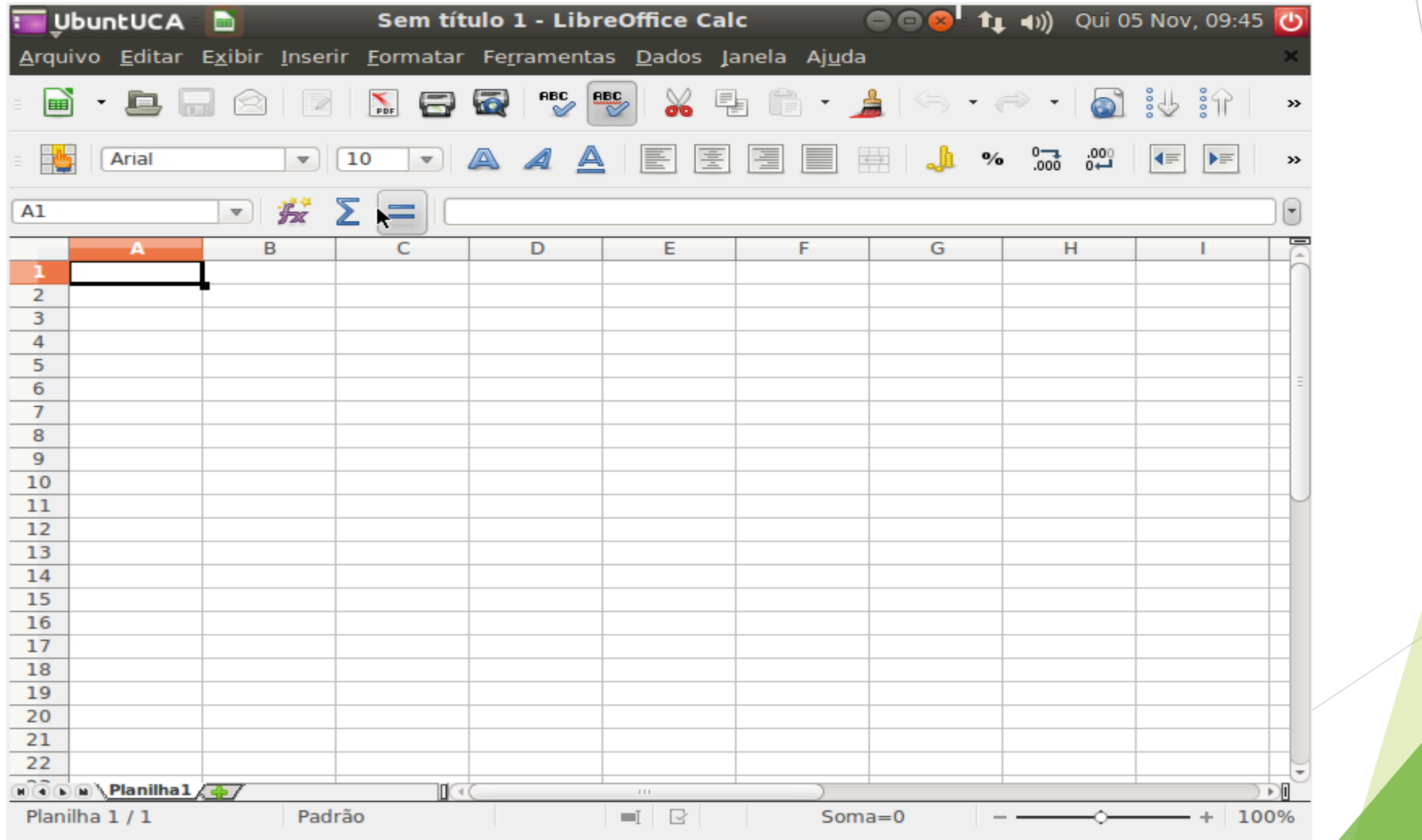

## Apresentando as partes principais do Calc

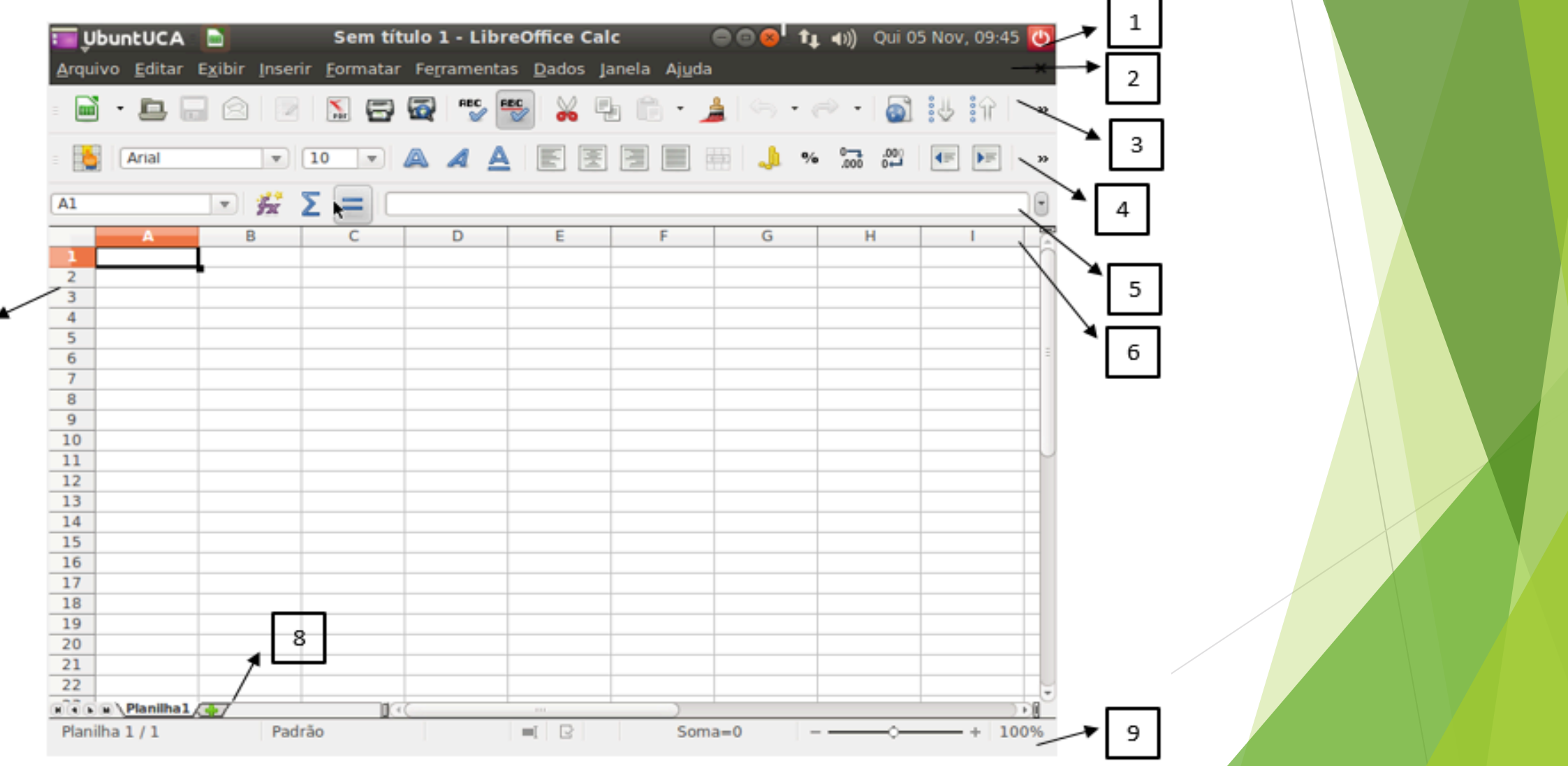

## Apresentando as partes principais do Calc

- 1 Barra de títulos
- 2 Barra de menu
- 3 Barra de ferramentas padrão
- 4 Barra de ferramentas de formatação
- 5 Barra de fórmulas
- 6 Cabeçalho de colunas
- 7 Cabeçalho de linhas
- 8 Aba de folhas
- 9 Barra de estado

#### 1 - Barra de títulos

Sem título 1 - LibreOffice Calc Qui 05 Nov, 09:45 UbuntUCA **D**  $(1)$ 

Ela está localizada na parte superior da janela e mostra o nome da planilha atual. A planilha quando é criada, ela fica com o nome de "Sem título 1", em que 1 é o número da planilha. Mas ao salvar a planilha pela primeira vez é solicitado que se coloque um nome na planilha.

#### 2 - Barra de menu

Arquivo Editar Exibir Inserir Formatar Ferramentas Dados Janela Ajuda

Esta barra se localiza abaixo da barra de títulos. Quando você escolhe um dos menus, imediatamente abre um submenu com outras opções.

# 2.1 - Menu Arquivo

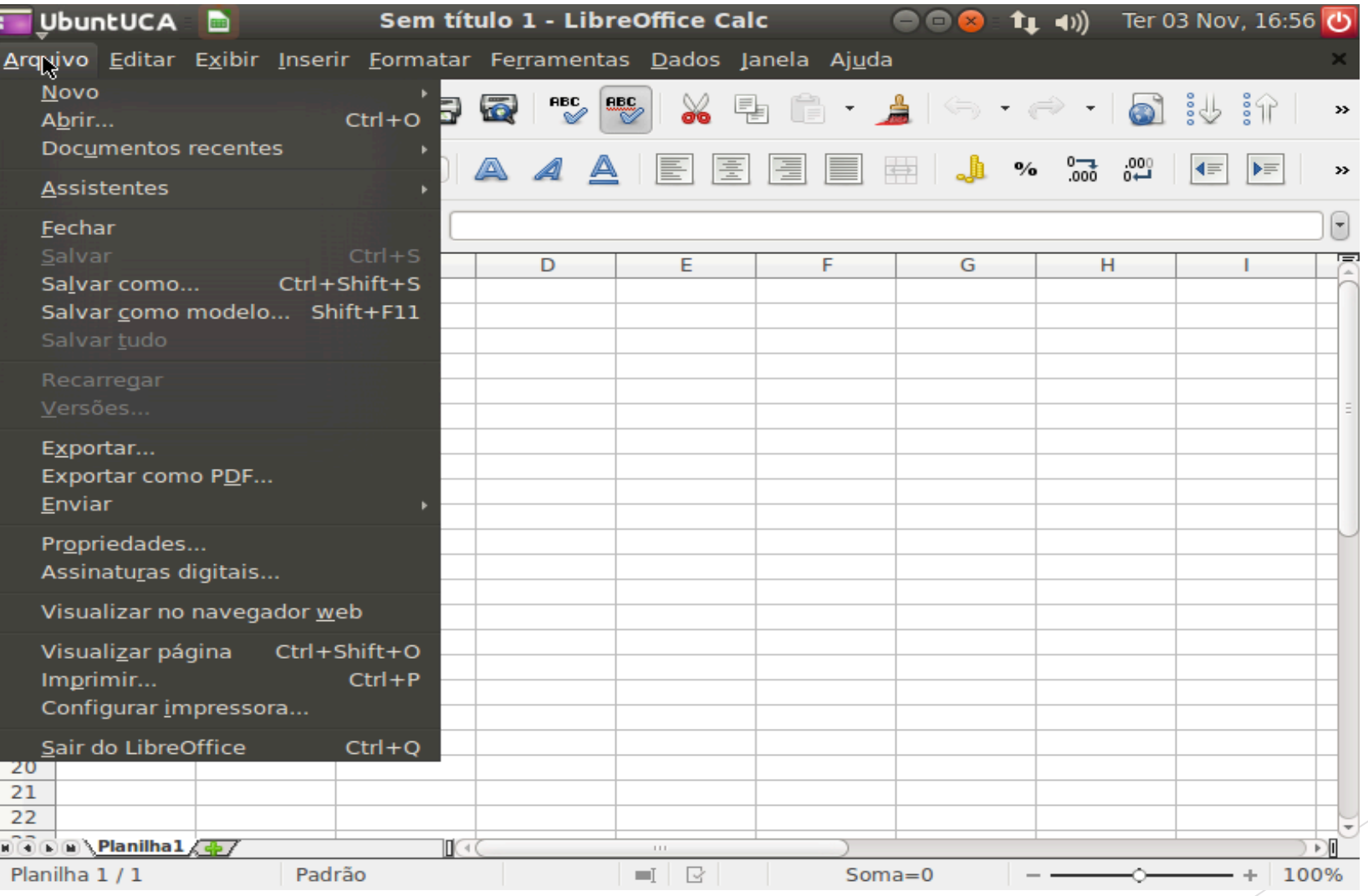

# 2.2 - Menu Editar

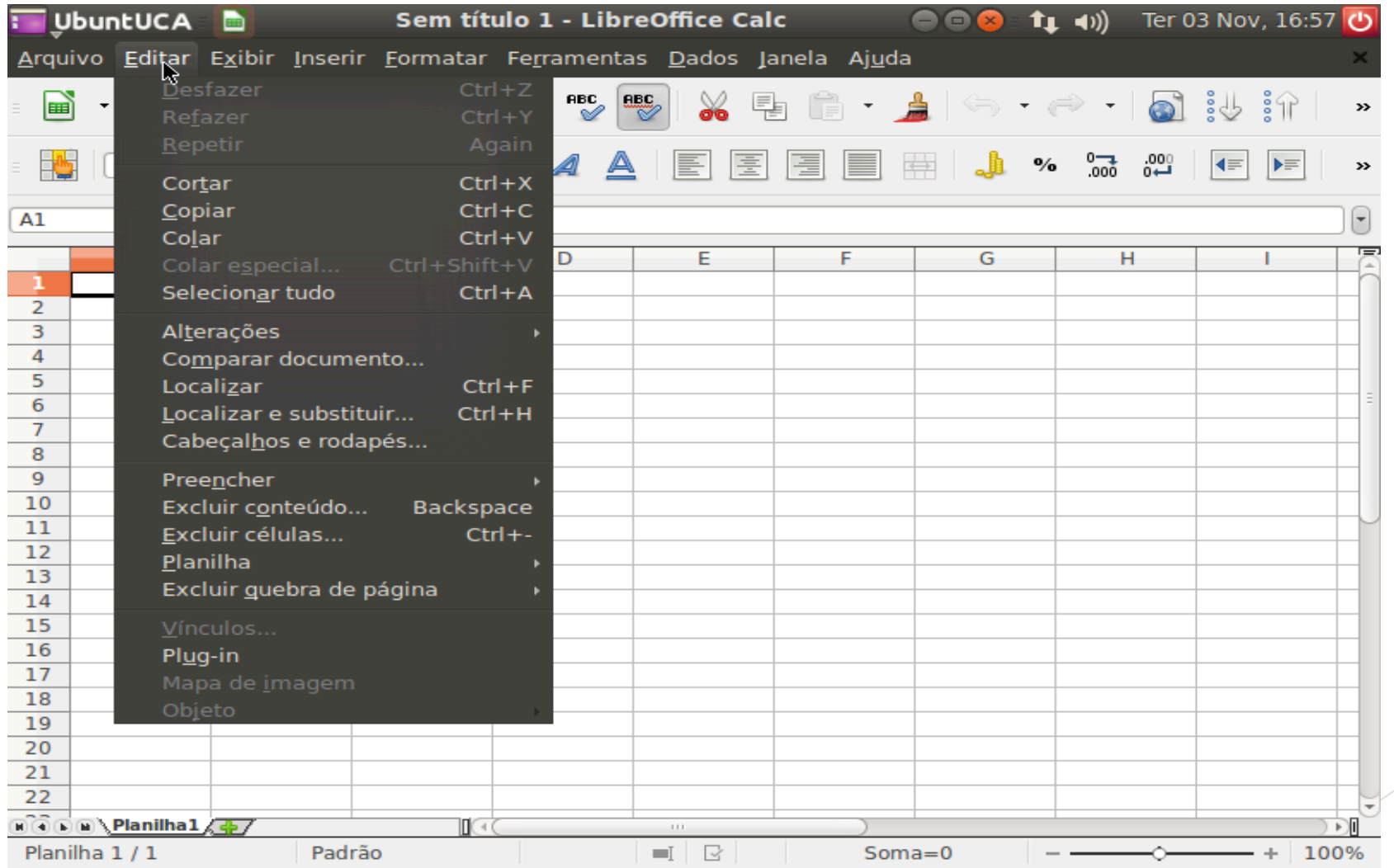

# 2.3 - Menu exibir

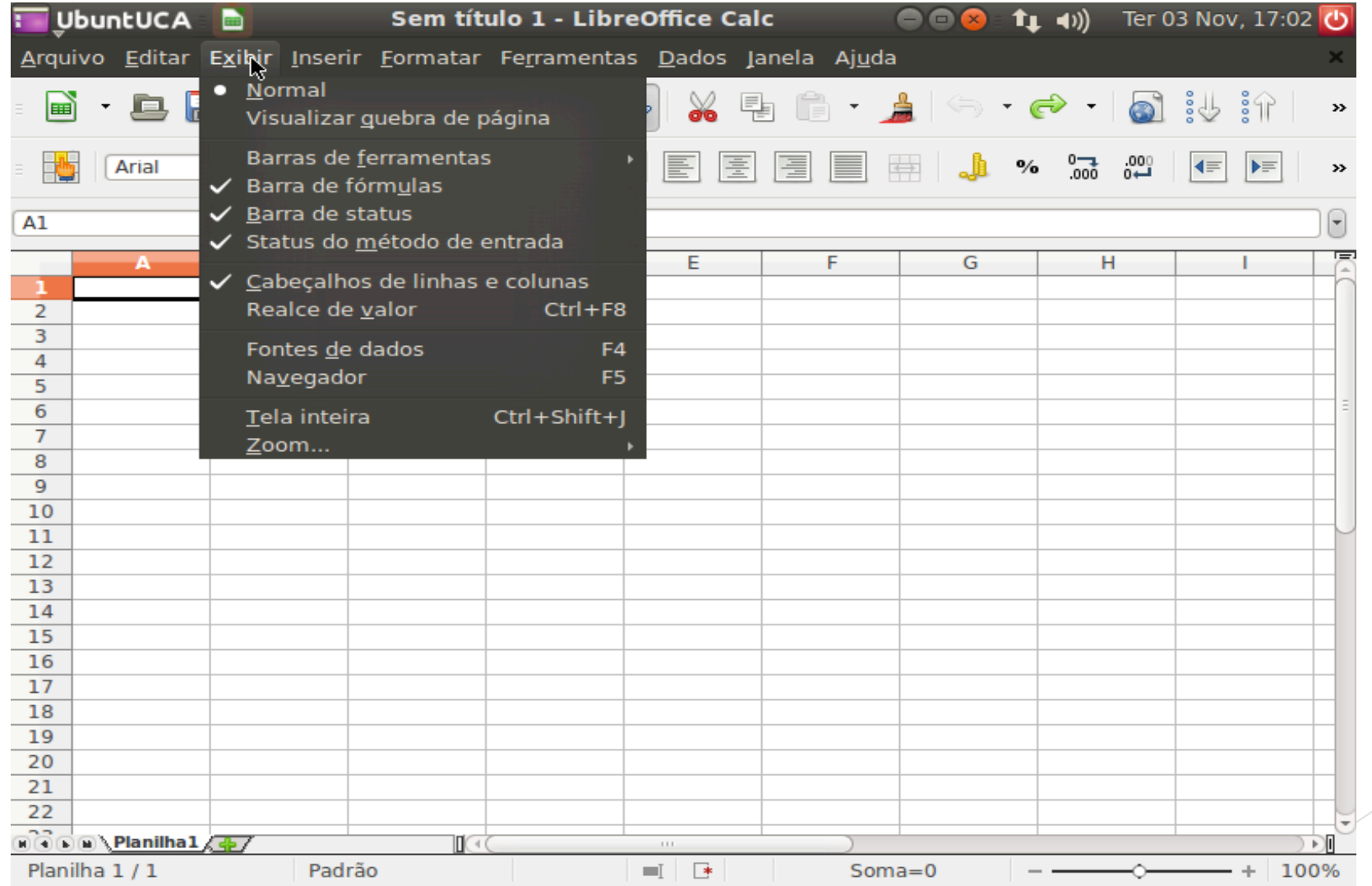

# 2.4 - Menu inserir

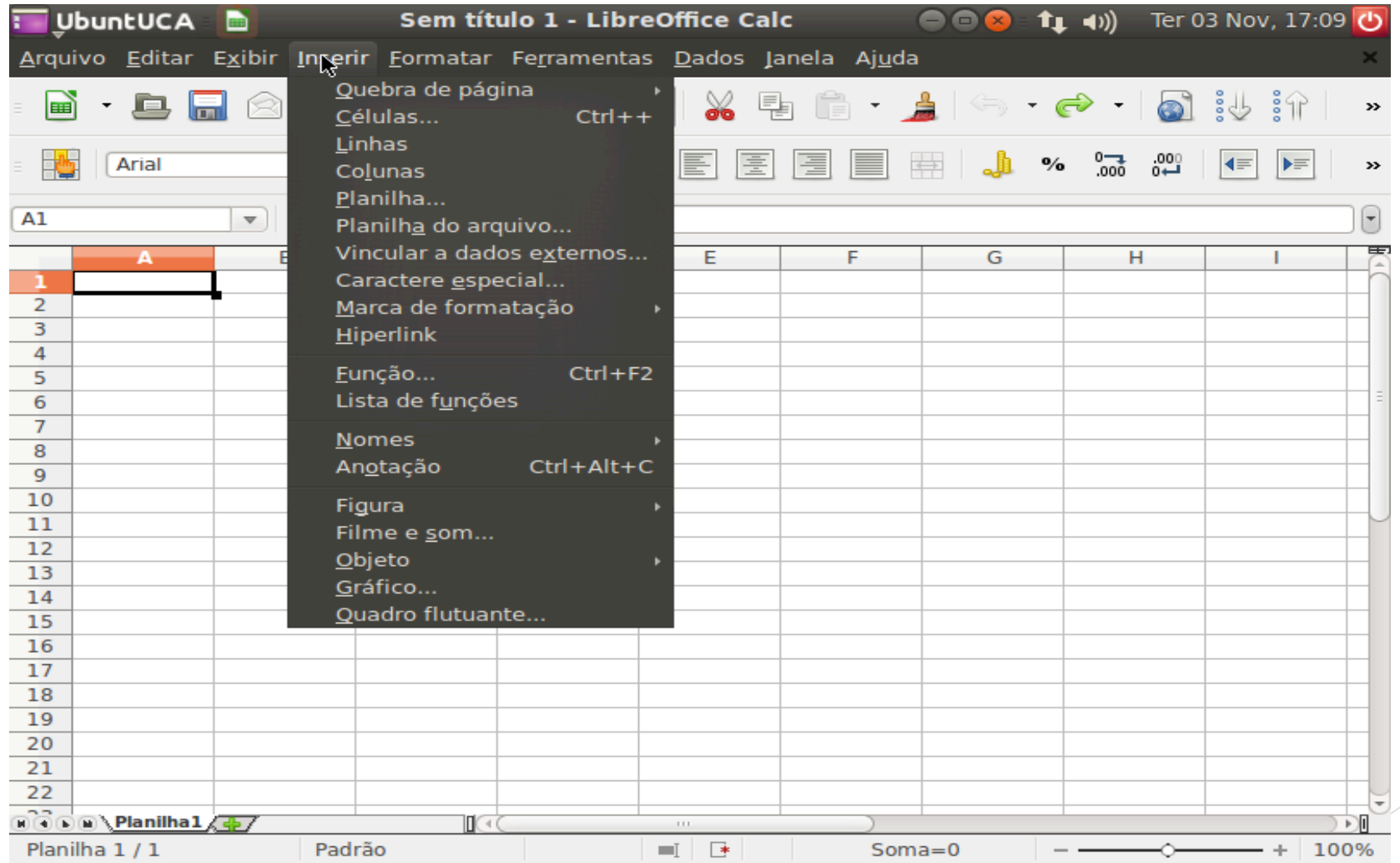

## 2.5 - Menu formatar

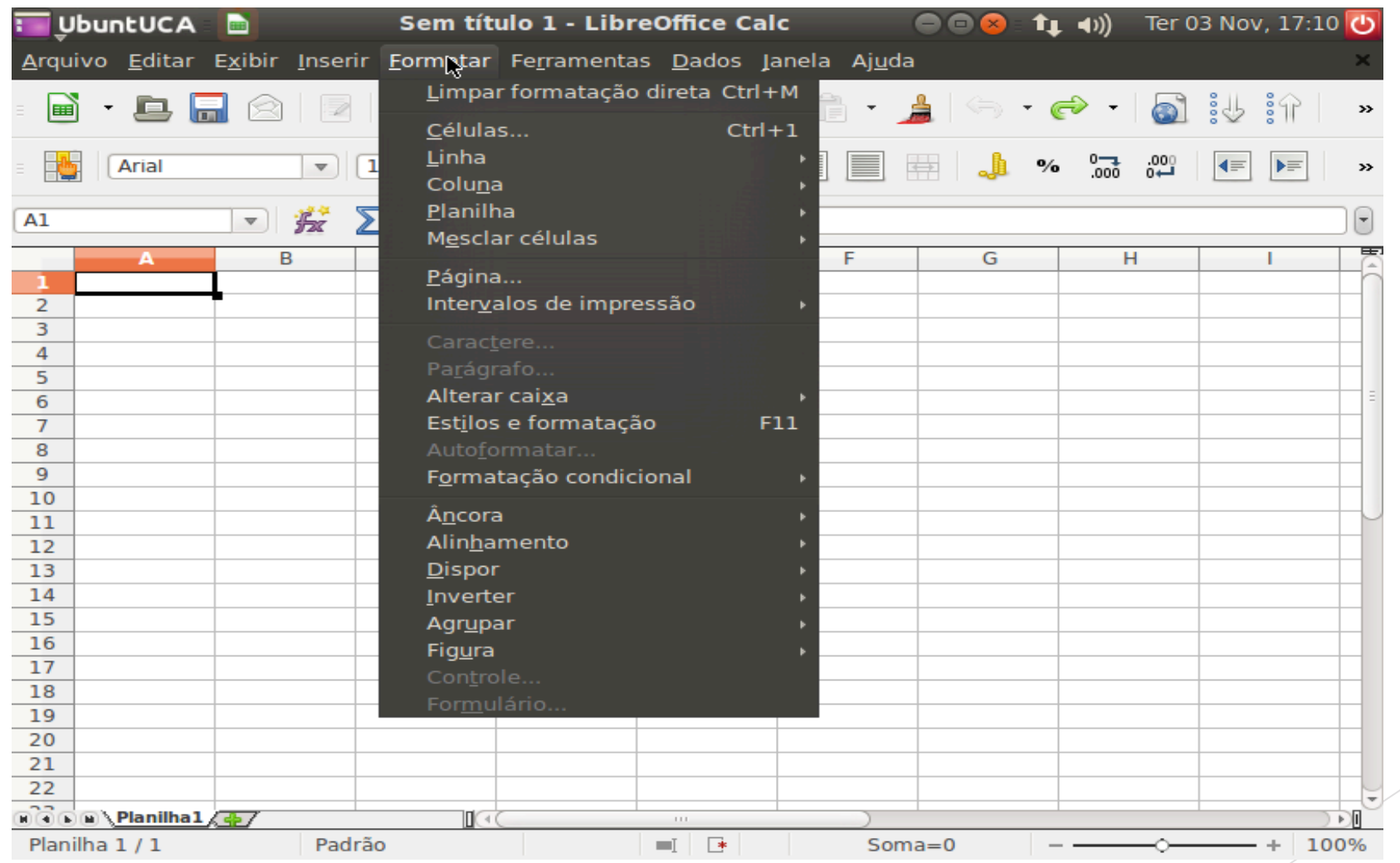

## 2.6 - Menu ferramentas

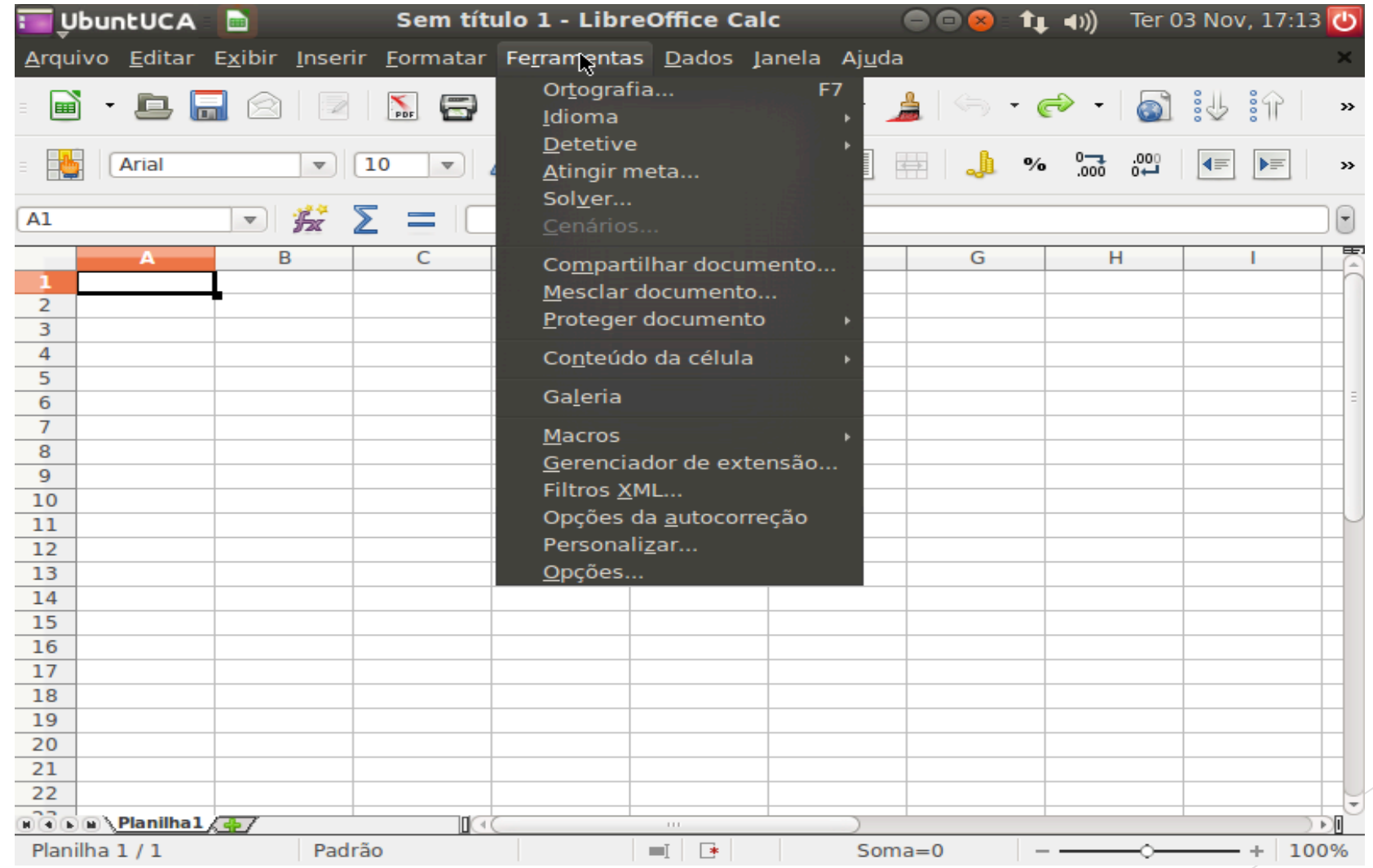

## 2.7 - Menu dados

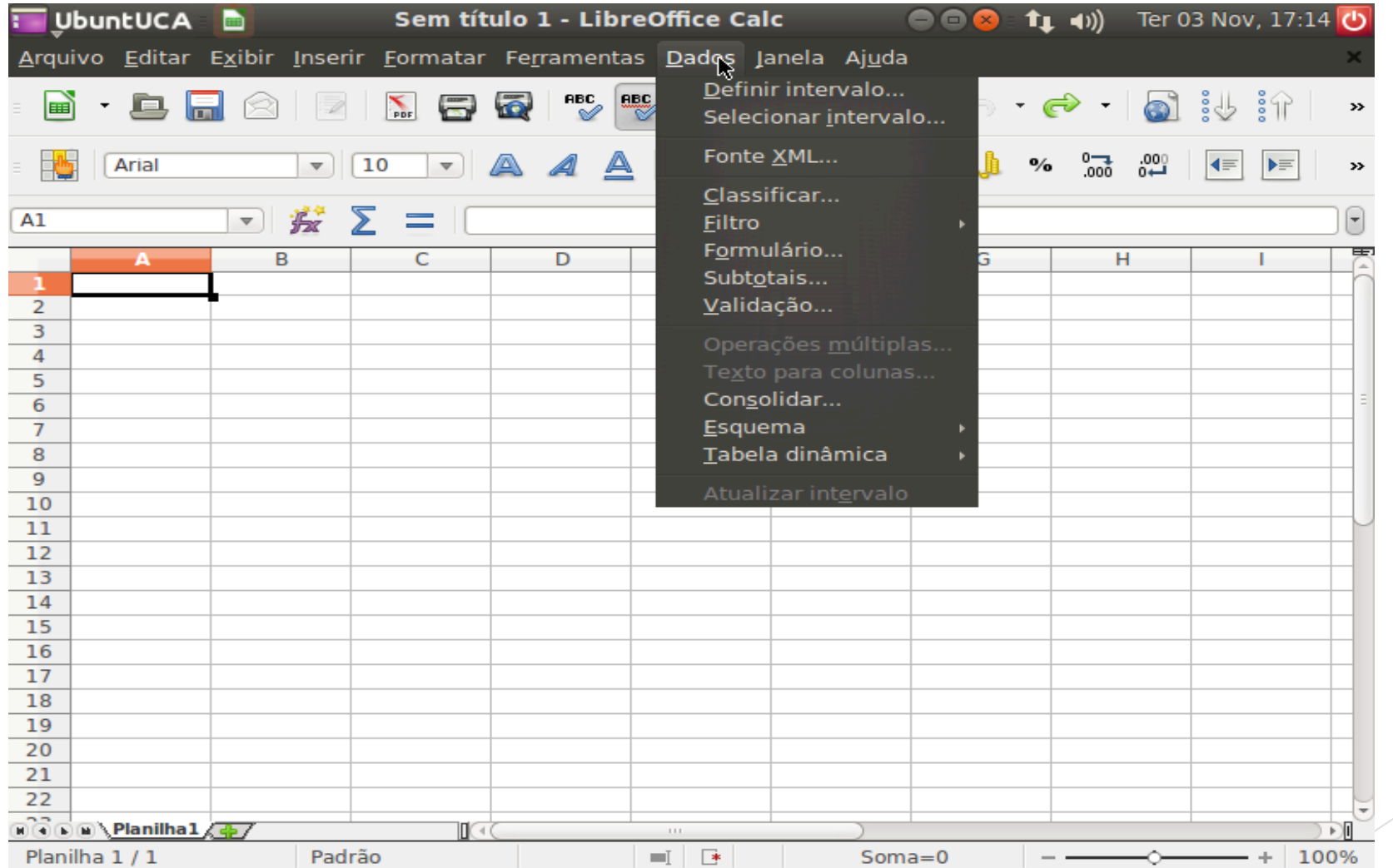

# 2.8 - Menu janela

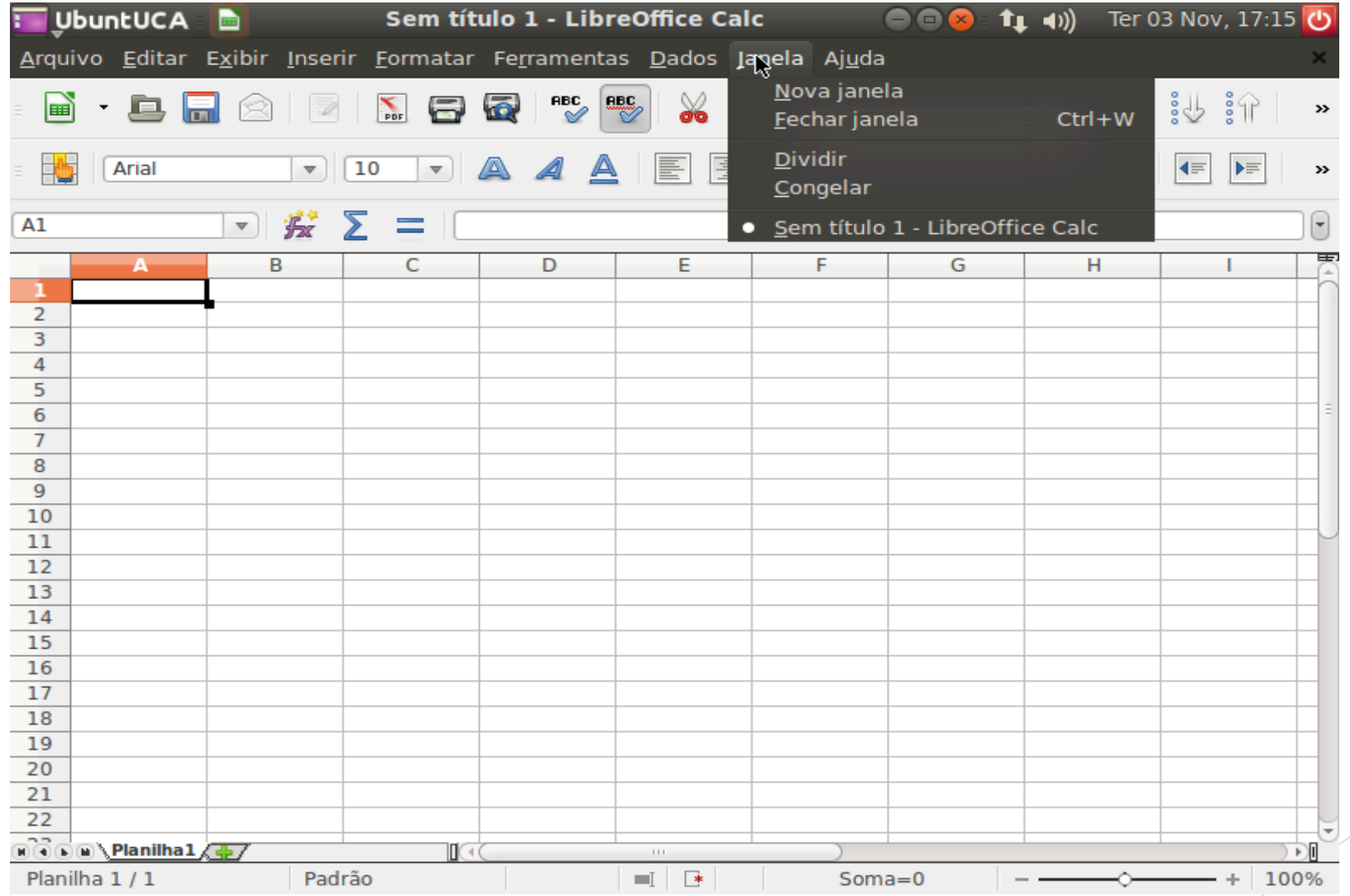

# 2.9 - Menu ajuda

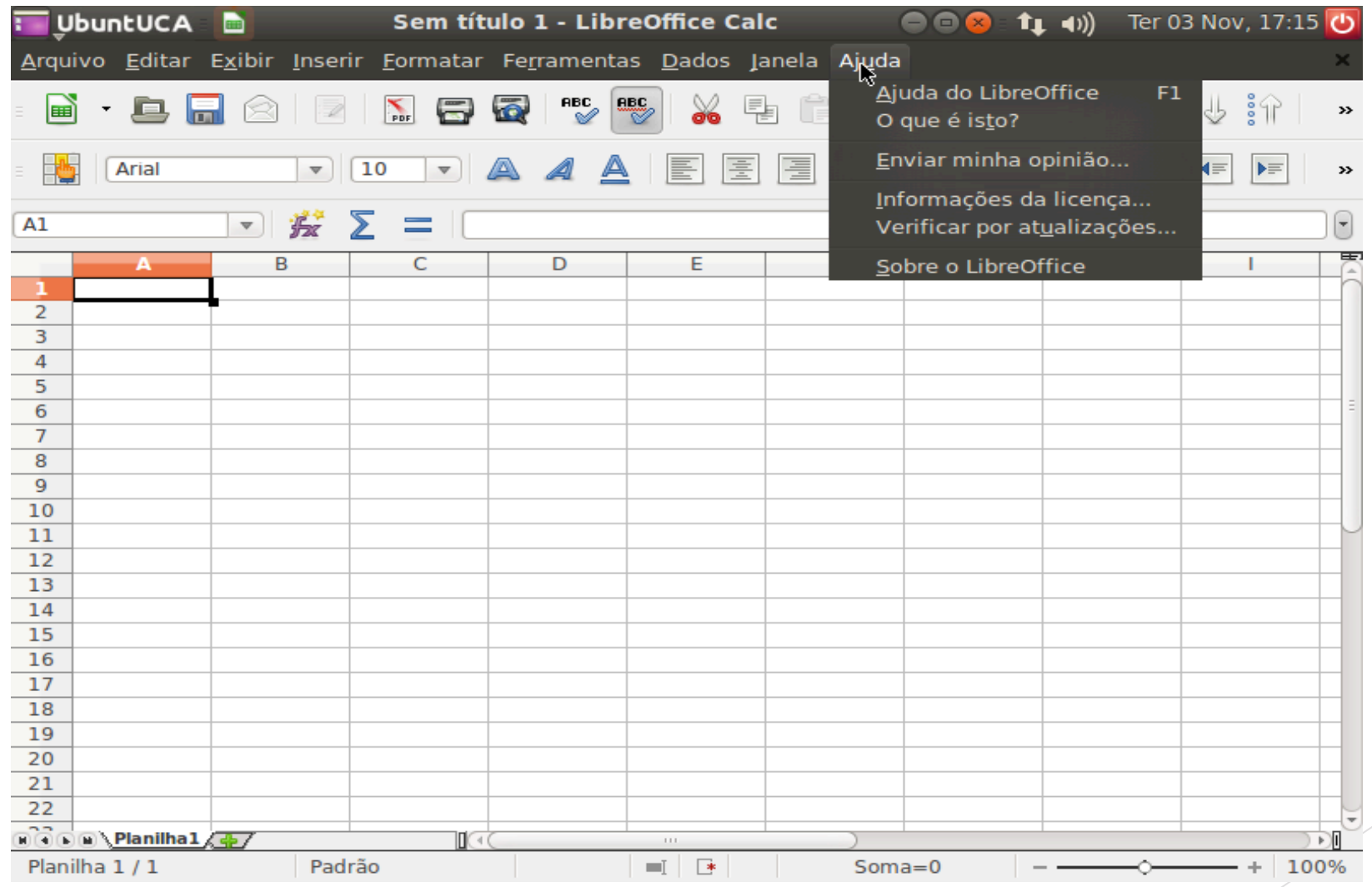

#### 3 - Barra de ferramentas padrão

A barra de ferramentas padrão tem as seguintes opções, como novo, abrir, salvar, email com documento anexado, editar arquivo, exportar diretamente como pdf, imprimir arquivo diretamente, visualizar página, cortar, copiar, colar, pincel de estilo, desfazer, refazer, hyperlink, classificar em ordem crescente, classificar em ordem decrescente.

## 4 – Barra de ferramentas de formatação

Arial  $\boldsymbol{\mathcal{Y}}$ 

A barra de ferramentas de formatação, será uma maneira mais facil de utilizar diversos recursos, no qual já foram explicados na barra de menu, só que agora assimilados a algumas imagens como na figura.

```
5 - Barra de fórmulas
```
 $\Box$   $\hat{\mathbf{z}}$   $\Sigma$   $=$   $\Box$ C<sub>8</sub>

Utiliza a Barra de Fórmulas para editar as entradas de dados na planilha. Por exemplo, para calcular determinador valores de uma célula (A1) para (A6) entre outras funções.

#### 6 - Cabeçalho de colunas

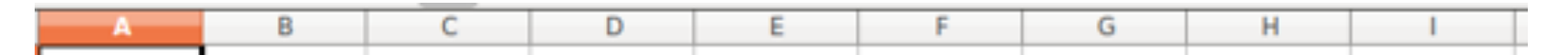

Situado por letras do alfabeto, utilizado mais para organização de suas atividades e serve de base para utilização de fórmulas, lembrando que essas linhas mostradas de acordo com a figura são apenas superficialmente.

#### 7 - Cabeçalho de linhas

Como falado no cabeçalho de colunas, é usado mais para organização de suas atividades e serve de base para utilização de fórmulas.

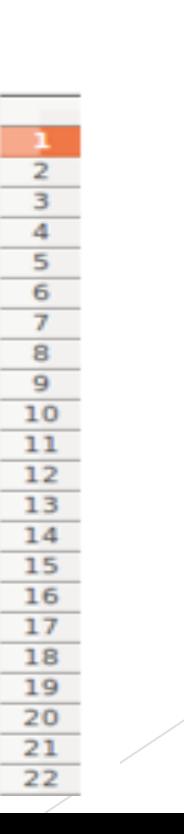

#### 8 – Aba de folhas

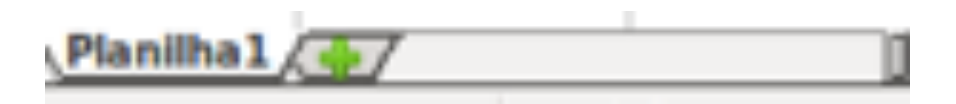

Na parte inferior da tela entá "Panilha1" como mostra na figura é o nome da página que está aberta, clicando no "+", estará abrindo uma nova página em branco de planilha.

#### 9 – Barra de estado

Padrão

Planilha 1/1

 $Soma=0$ 

Está localizada na parte inferior da janela do Calc, e mostra informações sobre a planilha como: número de páginas, controle do zoom, escala de zoom, estilo da página, saber se a página está salva ou não e mostra a soma de células que estejam selecionadas.

 $=$   $\Box$ 

# 10 - Referências

UFPA, Calc.

Disponível em: http://www.ufpa.br/dicas/open/calc-ind.htm

Acesso em: 15 de novembro de 2015.

BORGES K. N. R. **LibreOffice Para Leigos : Facilitando a vida no escritório**. São Jose/SC: 2010.

ALVES B. C. S. **Apostila de LibreOffice Calc**. Universidade Federal de Uberlândia.